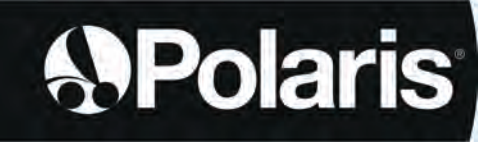

**Telepítési és használati útmutató** – Magyar Elektromos robot Eredeti utasítások

# **POLARIS W LINE**

W 630 – W 650 – W 670

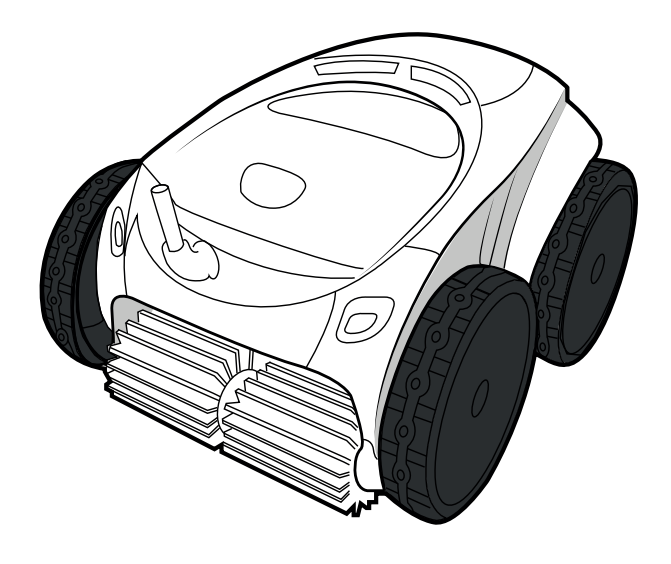

*t*AquaLink\* CONTROL

> More documents on: www.polarispool.eu

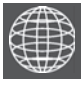

**HU**

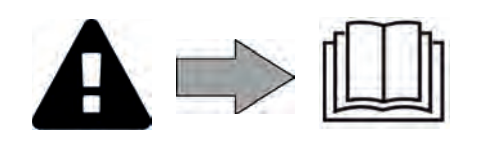

H0707200.B - 2021/04 - **EC1102A**

# **FIGYELMEZTETÉSEK**

- A készüléken végzendő műveletek előtt fontos, hogy megismerkedjen a beszerelési és használati útmutatóval, valamint a készülékhez tartozó, biztonság és garancia" melléklettel, különben anyagi károknak, súlyos, akár halálos kimenetelű sérüléseknek, valamint a garancia érvénytelenítésének teszi ki magát.
- Őrizze meg és továbbítsa ezeket a dokumentumokat a megtekintés érdekében az eszköz teljes élettartama során.
- Tilos az útmutató bármely úton történő terjesztése vagy módosítása a gyártó engedélye nélkül.
- A gyártó folyamatosan fejleszti a termékeit, hogy tökéletesítse minőségüket, ezért előfordulhat, hogy az útmutatóban található információkat előzetes értesítés nélkül módosítja.

### **ÁLTALÁNOS FIGYELMEZTETÉSEK**

- A figyelmeztetések figyelmen kívül hagyása károkat okozhat a medence felszerelésében vagy súlyos, akár halálos kimenetelű sérülésekhez vezethet.
- Csak az érintett műszaki területeken (elektromosság, hidraulika vagy hűtés) szakképzett személy jogosult a készülék karbantartásának vagy javításának elvégzésére. A beavatkozást végző szakképzett technikusnak egyéni védőeszközöket (úgymint védőszemüveg, védőkesztyű stb.) kell viselnie, hogy csökkentse a sérülések kockázatát, amelyek előfordulhatnak a készüléken végzett beavatkozás során.
	-
- A készüléken végzett bármely beavatkozás előtt győződjön meg róla, hogy feszültségmentes, és biztonságosan leállított állapotban van.
- A készülék medencékben és gyógyfürdőkben való speciális használatra készült, tilos bármely egyéb célra használni.
- Tilos a készülék használata olyan személyek által (beleértve a gyerekeket is), akiknek fizikai, érzékelési vagy szellemi képességeik korlátozottak, valamint olyan személyek által, akik nem rendelkeznek a készülék használatára vonatkozó gyakorlattal vagy ismeretekkel. Kivételt képeznek azok a személyek, akik egy biztonságukért felelős személy által vannak felügyelve, vagy akikkel ez a személy előzetesen ismertette a készülék használatára vonatkozó utasításokat. Ajánlott a gyerekek felügyelete, annak biztosítása érdekében, hogy ne játsszanak a készülékkel.
- Ezt a készüléket használhatják a legalább 8. életévüket betöltött gyermekek, valamint korlátozott fizikai, szenzoros vagy mentális képességekkel, illetve tapasztalatok vagy ismeretek híján lévő személyek, amennyiben biztosított a megfelelő felügyeletük, vagy ha megfelelő utasításokat kaptak a készülék biztonságos használatára vonatkozóan, és felfogták a fennálló kockázatokat. A felhasználó általi tisztítást és karbantartást felügyelet nélkül nem végezhetik gyermekek.
- A készülék beszerelését a gyártó utasításainak megfelelően kell végezni, betartva az érvényben lévő helyi és nemzeti előírásokat. A beszerelő felel a készülék beszereléséért és a beszerelésre vonatkozó nemzeti szabályozás betartásáért. A gyártó semmilyen körülmények között nem vállal felelősséget a hatályos helyi beszerelési normák be nem tartása esetén.
- Az útmutatóban leírt egyszerű karbantartáson kívüli minden egyéb karbantartási műveletet a terméken kizárólag minősített szakember végezhet.
- A készülék rendellenes működése esetén: ne kísérelje meg a készülék saját kezű javítását, hanem forduljon minősített szakemberhez.
- A készülék működéséhez megengedett víz egyensúlyi értékekről a garanciális feltételekben talál részleteket.
- A készülékbe épített biztonsági elemek egyikének kikapcsolása, eltávolítása vagy kijátszása a garancia automatikus elvesztésével jár, ugyanez vonatkozik az engedély nélküli, harmadik gyártótól származó pótalkatrész használatának esetére.
- Tilos a készülék környezetében (akár gyúlékony, akár nem gyúlékony) rovarirtót vagy egyéb vegyszert permetezni, kárt tehet a készülék burkolatában és tüzet okozhat.
- Ne érintse meg a ventilátort és a mozgó alkatrészeket, és ne helyezzen semmilyen tárgyat vagy az ujjait a mozgó alkatrészek közelébe a berendezés működése közben. A mozgó alkatrészek súlyos vagy akár a halálos sérüléseket okozhatnak.

### **FIGYELMEZTETÉSEK AZ ELEKTROMOS KÉSZÜLÉKEKHEZ**

- A készülék áramellátását egy erre tervezett 30 mA-es maradékáram-működtetésű áramvédő-kapcsolóval kell védeni, a beszerelés helye szerinti ország hatályos normáinak betartásával.
- Ne használjon hosszabbító kábelt a készülék csatlakoztatásához; csatlakoztassa <sup>a</sup> készüléket közvetlenül egy megfelelő tápellátó áramkörhöz. • Minden művelet előtt ellenőrizze, hogy:
- 

a készülék adattábláján megadott bemeneti feszültség megfelel-e a hálózati tápfeszültségnek;

- a hálózati táplálás szolgáltatása kompatibilis a készülék elektromos igényeivel és megfelelően földelt.

- A készülék rendellenes üzemelése vagy szagkibocsátás esetén azonnal kapcsolja ki azt, kösse le a tápcsatlakozóból, és lépjen kapcsolatba szakemberrel.
- Mielőtt a készüléken bármilyen javítást vagy karbantartást végezne, ellenőrizze, hogy ki van kapcsolva, teljesen le van kötve a táplálásról és hogy a készülékhez csatlakoztatott minden egyéb berendezés és tartozék is le van kötve a táplálás köréről.
- Működés közben a készüléket tilos kikapcsolni és újra bekapcsolni.
- Ne a tápkábelt kihúzva kapcsolja ki.
- Ha a tápkábel sérült, azt csak a gyártó, a meghatalmazott képviselő vagy<br>ajavítóműhely-cserélheti-ki.
- Ne végezzen javítást vagy karbantartást a készüléken nedves kézzel, vagy ha<br>a készülék nedves.
- Mielőtt csatlakoztatná az készüléket a tápellátáshoz, ellenőrizze, hogy a csatlakozóblokk vagy a tápcsatlakozó-aljzat, amelyhez az egység csatlakozik, jó<br>állapotban van, és nem sérült vagy rozsdás.
- Vihar esetén kapcsolja ki a készüléket, hogy elkerülje a villámcsapás okozta károsodást.
- A készüléket ne tegye vízbe vagy sárba (kivéve a tisztító robotokat).

### **"Medencetisztító robotok" JELLEMZŐI**

- A robot olyan medencevízben történő használatra készült, melynek hőmérséklete 15°C és 35°C közötti.
- A sérülések vagy a tisztítóroboton bekövetkező károk elkerülése érdekében ne használja a robotot a vízen kívül.
- A sérülések veszélyének elkerülése érdekében tilos fürödni, amikor a robot a medencében van.
- Ne használja a robotot a medence sokk-klórozása esetén.
- Ne hagyja a robotot hosszú időn keresztül felügyelet nélkül.

### **FIGYELMEZTETÉS A TISZTÍTÓGÉP FÓLIA BEVONATÚ MEDENCÉBEN VALÓ HASZNÁLATÁT ILLETŐEN:**

- A robot telepítése előtt gondosan vizsgálja meg a medence bevonatát. Ha a fólia helyenként megsérült, ne szerelje be a robotot, mielőtt a fóliát szakképzett szakember megjavítaná vagy kicserélné. A gyártó semmilyen körülmények között nem tehető felelőssé a belső fólián okozott károkért.
- Néhány mintás fólia bevonatról gyorsan eltűnhetnek a minták: a minták és/vagy a színek károsodhatnak, elhalványulhatnak vagy eltűnhetnek a felülettel érintkező tárgyak miatt. A medencetisztító robot gyártója nem vállal felelősséget a fólia bevonatok elhasználódásáért vagy a minta lekopásáért, és ezekre a korlátozott garancia sem terjed ki.

### **FIGYELMEZTETÉS A ROBOT ROZSDAMENTES ACÉL MEDENCÉBEN TÖRTÉNŐ HASZNÁLATÁRA VONATKOZÓAN**

• Egyes rozsdamentes acél medencék felülete nagyon sérülékeny lehet. Ezeknek a medencéknek a felületét károsíthatja a törmelék természetes súrlódása a bevonathoz, amelyet például a robotok kerekei, hevederei vagy keféi okozhatnak, beleértve az elektromos medencetisztító robotokat is. A rozsdamentes acél medencék kopásáért vagy karcolódásáért a robot gyártója nem vállal felelősséget, és a korlátozott garancia erre nem vonatkozik.

# **TARTALOMJEGYZÉK**

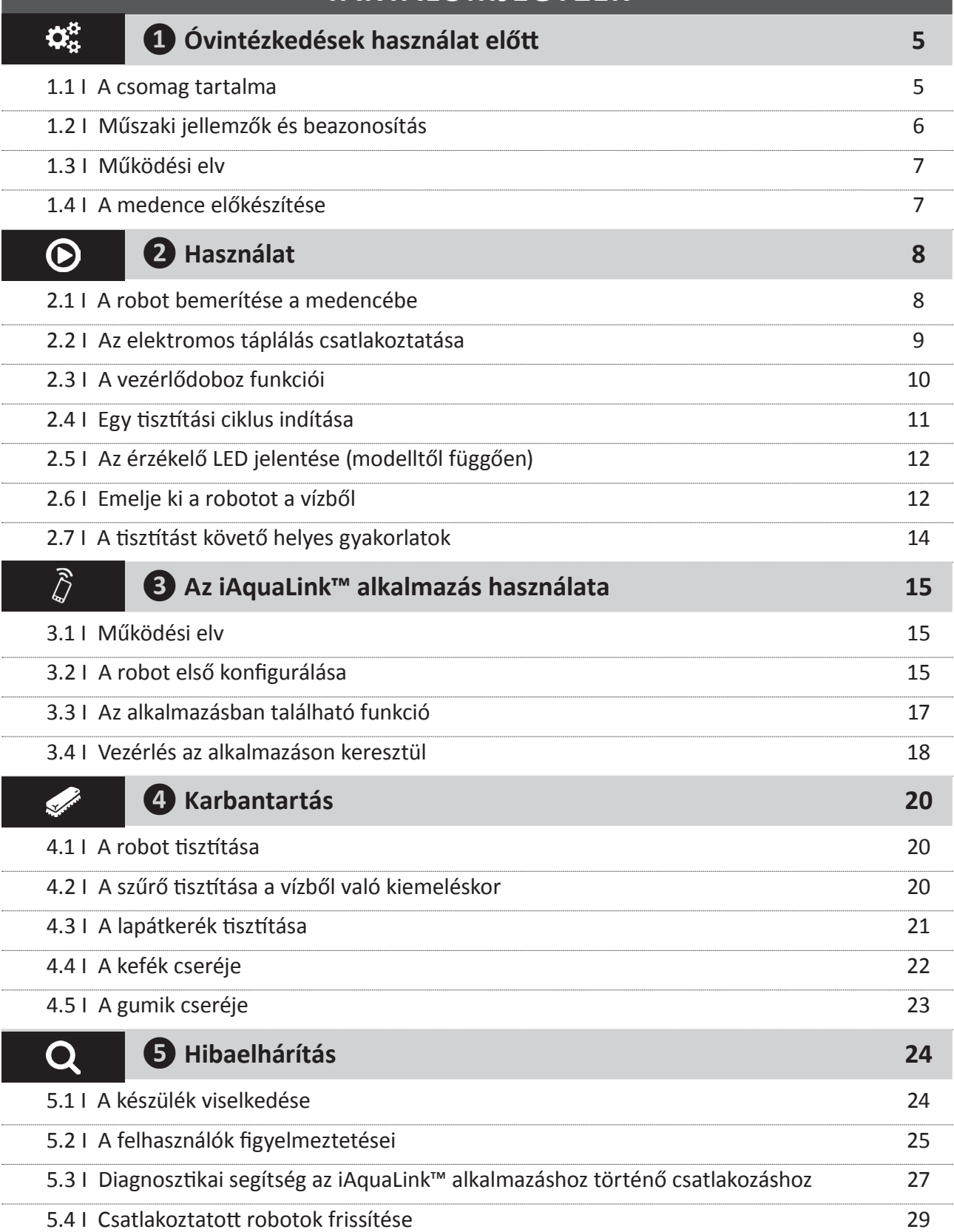

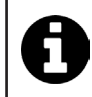

**Tanács: a viszonteladóval való kapcsolatfelvétel megkönnyítése érdekében**

Jegyezze fel a viszonteladó elérhetőségeit, hogy könnyebben megtalálja azokat, és töltse ki a "termék" adatokat a kézikönyv végén, a viszonteladó ezeket fogja kérni Öntől.

# **❶ Óvintézkedések használat előtt**

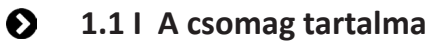

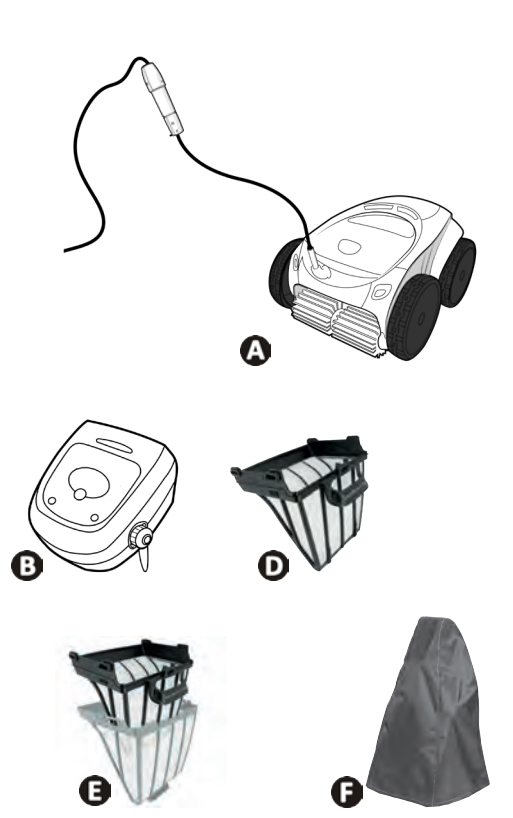

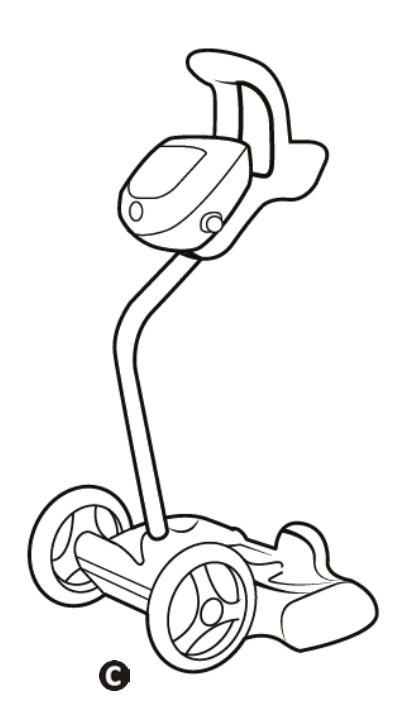

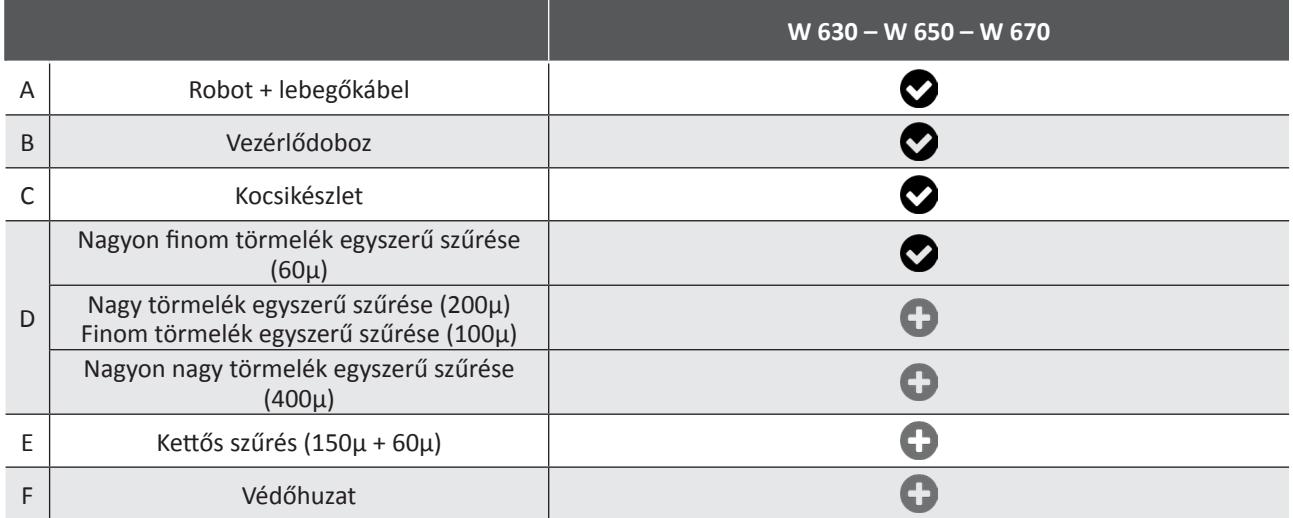

 $\bullet$ : Mellékelve  $\bullet$ : Opcionálisan rendelkezésre áll

### **1.2 I Műszaki jellemzők és beazonosítás**

### **1.2.1 Műszaki jellemzők**

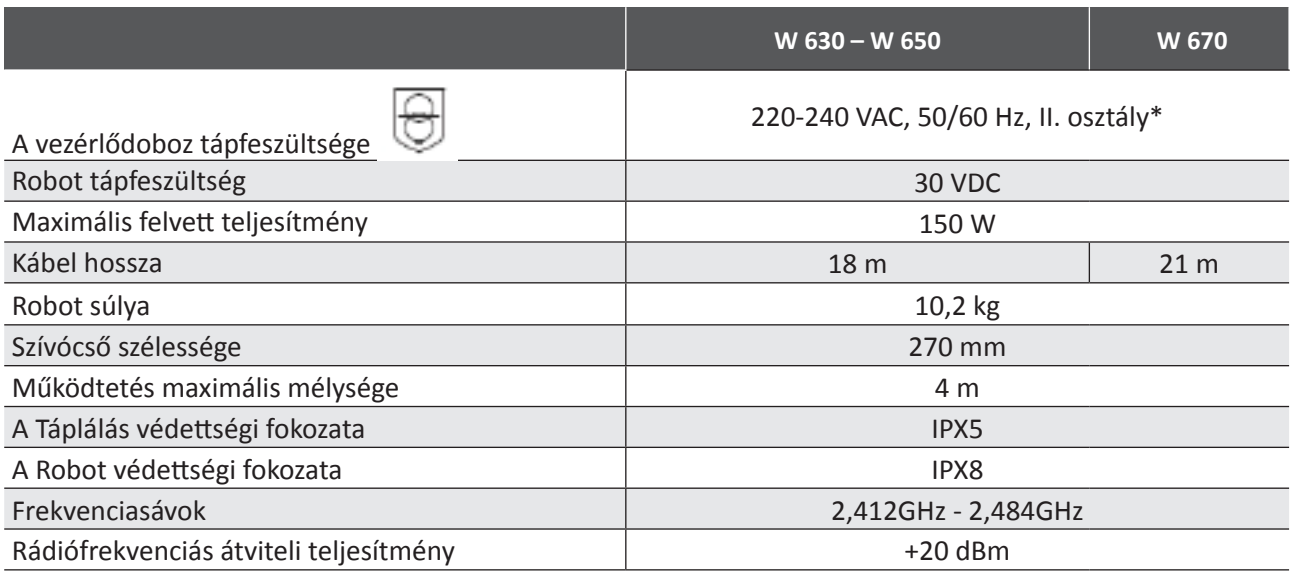

\* II. osztály: kettős vagy megerősített szigeteléssel rendelkező eszköz, amely nem igényel földelést.

### **1.2.2 Beazonosítás**

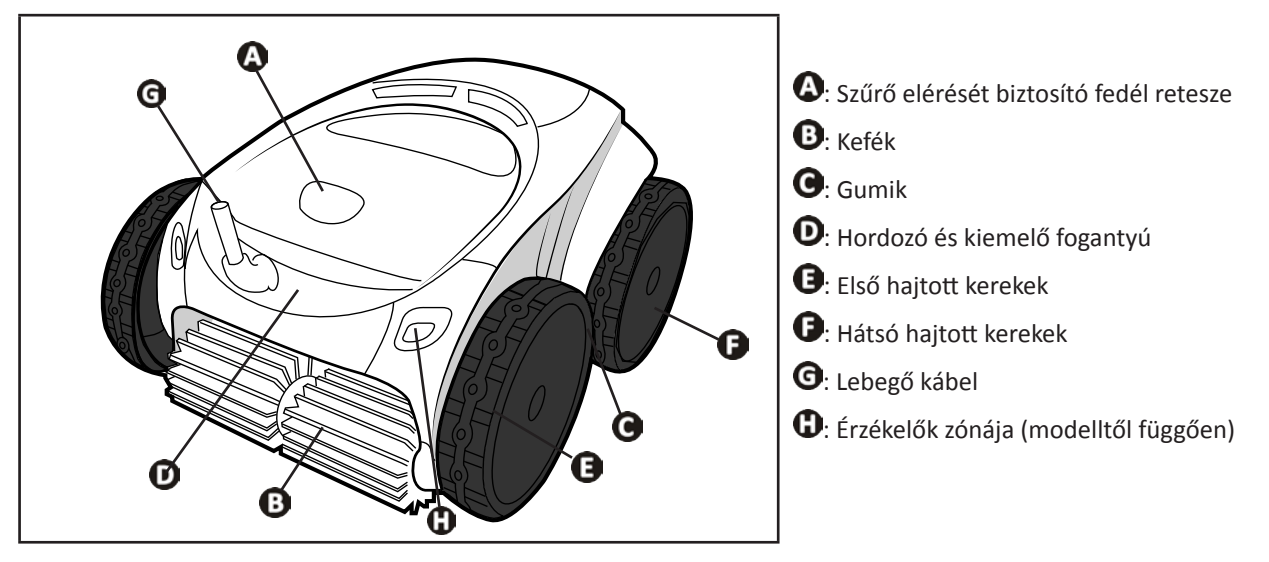

### **1.3 I Működési elv**

A robot független a szűrőrendszertől, és önálló módon képes működni. Elegendő egyszerűen csatlakoztatni a hálózathoz. Optimális módon mozog, hogy megtisztítsa a medence azon zónáit, amelyre tervezték (a modellnek megfelelően: fenék, oldalfal, vízfelszín). A robot beszívja a szennyeződéseket és azok a szűrőben tárolódnak el.

A robot az alábbi módokon használható:

- a robothoz mellékelt vezérlődobozon keresztül,

- az iAquaLink™ alkalmazással kompatibilis okostelefon vagy táblagép segítségével (lásd "<sup>3</sup> Az iAquaLink™ alkalmazás használata").

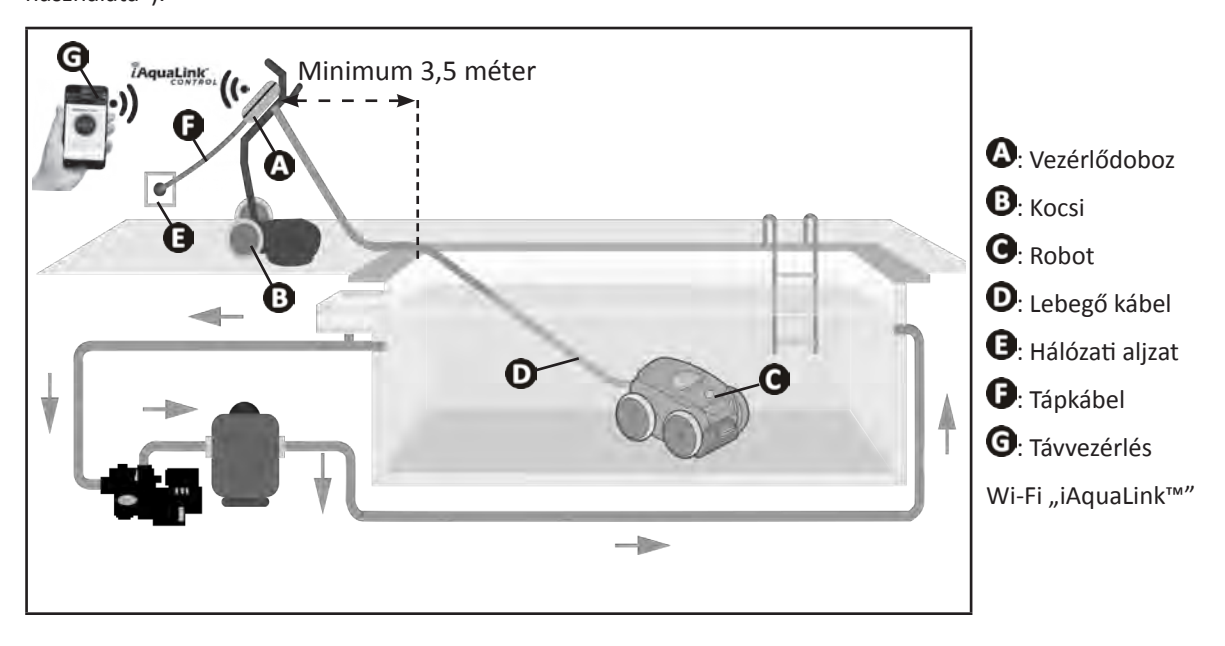

### **1.4 I A medence előkészítése**

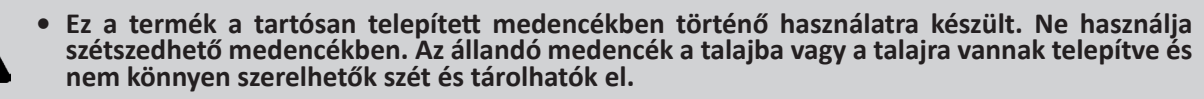

• A készüléknek olyan medencevízben kell működnie, melynek minősége a következő:

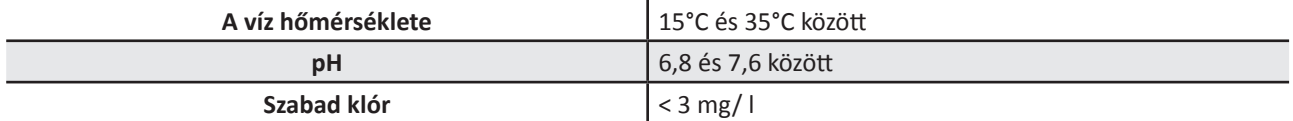

- Ha a medence nagyon koszos, különösen az első használat esetén, egy háló segítségével távolítsa el a nagyobb szennyeződéseket, ezzel optimalizálva a készülék teljesítményét.
- Vegye ki a vízből a hőmérőket, a játékokat és minden egyéb olyan tárgyat, ami kárt tehet a készülékben.

## **❷ Használat**

### **2.1 I A robot bemerítése a medencébe**

 $\odot$ 

- Fektesse ki a kábelt teljes hosszában a medence mellett, hogy elejét vegye a kábel összegubancolódásának a bemerítés közben (lásd **Û** kép).
- Álljon a medence hosszának közepére a robot bemerítéséhez (lásd a képet  $\bullet$ ). A robot mozgása optimalizált lesz, és a kábel megtekeredése csökken.
- A robotot függőlegesen eressze bele a vízbe (lásd a képet  $\mathbf{\Theta}$ ).
- Mozgassa meg finoman minden irányba, hogy a benne lévő levegő eltávozzon (lásd a képet  $\bullet$ ).
- Nagyon fontos, hogy a készülék a medence aljára lesüllyedjen, illetve beavatkozás nélkül helyben maradjon. A bemerülés során a robot maga után húzza azt a kábelhosszt, amire a medencében szüksége van (lásd $\bf{G}$  kép).

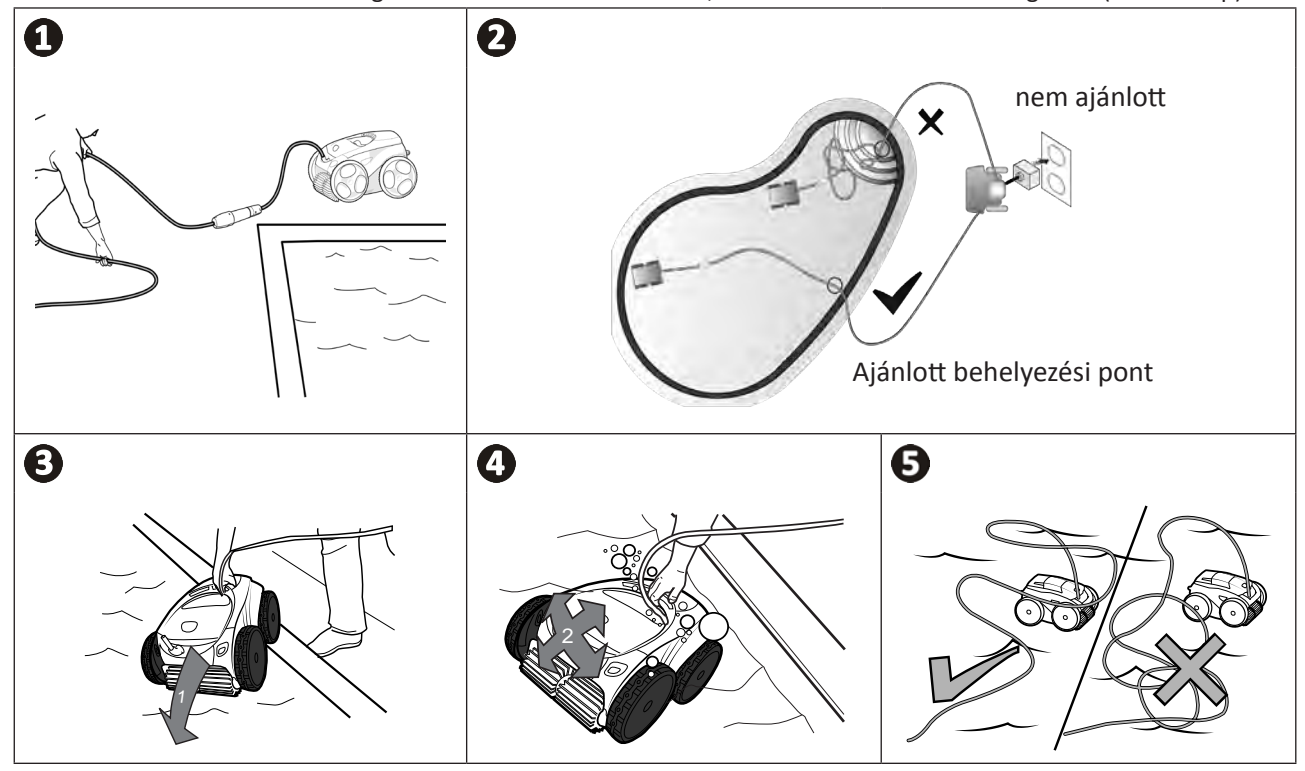

### **2.2 I Az elektromos táplálás csatlakoztatása**

**Az áramütés, tűz vagy súlyos sérülés elkerülése érdekében, kérjük, tartsa be az alábbi utasításokat: • A vezérlődoboz csatlakoztatásához tilos elektromos hosszabbítót használni.**

- **• Ügyeljen arra, hogy a konnektor mindig könnyen elérhető legyen, valamint védve legyen az esőtől és a kifröccsenő víztől.**
- **• A vezérlődoboz a fröccsenő vízzel szemben tömített, de tilos vízbe vagy más folyadékba meríteni. Nem telepíthető olyan helyen, amelyet eláraszthat a víz, tartsa legalább 3,5 m távolságban a medence szélétől, és kerülje, hogy közvetlen napsugárzásnak legyen kitéve.**
- **• Helyezze a vezérlődobozt az elektromos aljzat közelébe.**
- Csavarja le a védőkupakot (lásd $\bigodot$  kép).
- Kösse be a lebegőkábelt a vezérlődobozra és reteszelje a csatlakozót kizárólag a gyűrűt elforgatva az óramutató járásával megegyező irányban (a lebegőkábel sérülésének veszélye) (lásd , <sup>2</sup>kép).
- Ellenőrizze, hogy a csatlakozó megfelelően be van-e nyomva, hogy a víz ne juthasson be (lásd  $\bigcirc$  kép).
- Csatlakoztassa a tápkábelt (lásd $\bigoplus$ kép). A vezérlődobozt feltétlenül olyan aljzathoz csatlakoztassa, ami max. 30 mA-es maradékáram-működtetésű áramvédő kapcsolóval van ellátva **(kétség esetén forduljon minősített szakemberhez).**

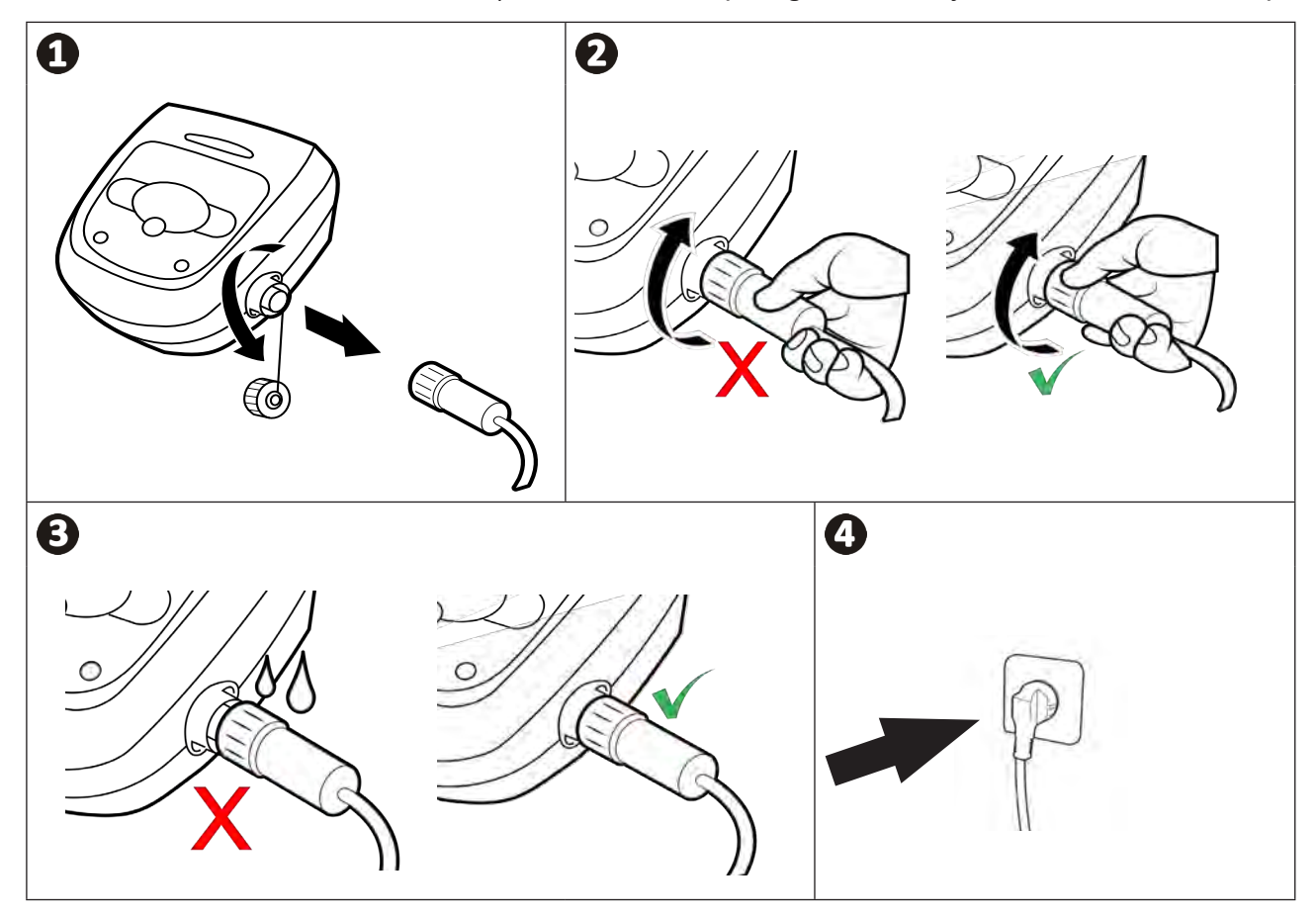

### **2.3 I A vezérlődoboz funkciói**

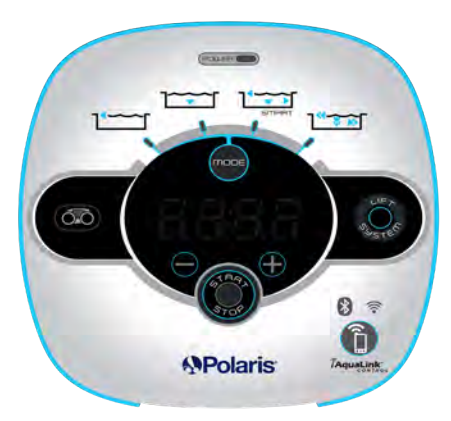

*Példa a vezérlőpultra (modelltől függően a funkciók eltérnek)*

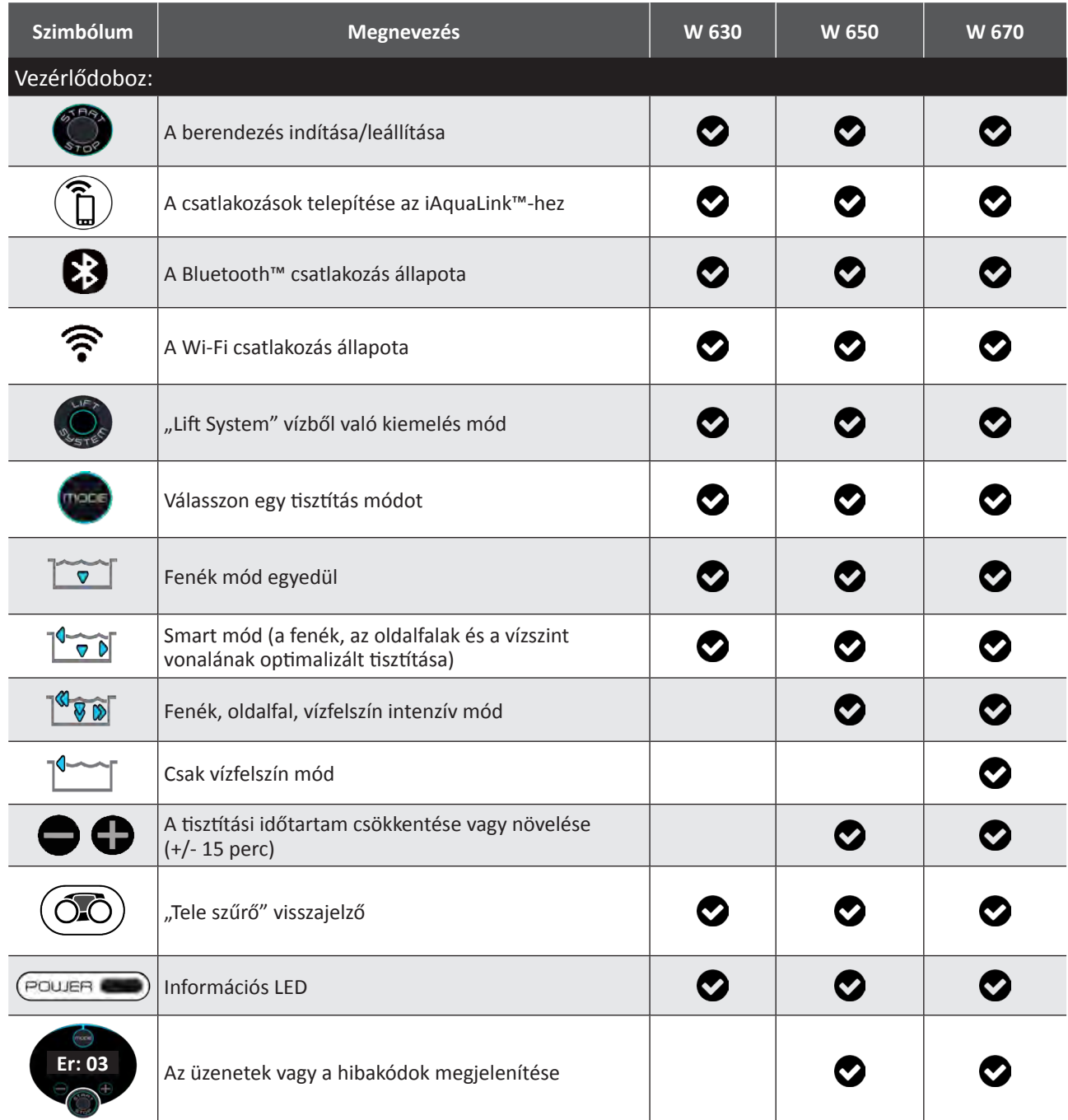

### **2.4 I Egy tisztítási ciklus indítása**

**A sérülés vagy anyagi károk kockázatának elkerülése érdekében ügyeljen arra, hogy betartsa a következőket:**

**• Tilos fürödni, amikor a készülék a medencében van.**

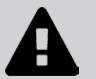

- **• Ne használja a készüléket a medence sokk-klórozása esetén, várjon, amíg a klórszint eléri az ajánlott értéket, mielőtt bemeríti a robotot.**
- **• Ne hagyja a készüléket hosszú időn keresztül felügyelet nélkül.**
- **• Ne használja a készüléket, ha a takarófedél zárt helyzetben van.**
- Ha a vezérlődoboz feszültség alatt áll, a szimbólumok kigyulladnak a következők jelzése érdekében:
	- A folyamatban lévő művelet
	- A tisztítás kiválasztása
	- Karbantartás iránti igény
- A vezérlődoboz 5 perc elteltével készenlétre áll, a képernyő és a LED-ek kialszanak. A készenléti módból való kilépéshez elég megnyomni bármelyik billentyűt. A készenlétre állítás nem állítja le a készülék működését, ha folyamatban van a tisztítás.

#### **2.4.1 A tisztítási mód kiválasztása**

- Alapértelmezés szerint az előre kiválasztott tisztítási mód a **Smart mód** (a fenék, az oldalfalak, a vízszint vonalának tisztítása a medence méreteinek megfelelően optimalizált időtartamban).
- Az első ciklus elindított Smart mód esetén egy olyan ciklus, amelynek során a robot egy 2 és fél órás ciklus alatt, tisztítás közben felismeri a medencét. Ezen első ciklus során a vezérlődoboz kijelzőjén az **"AUTO / 2h30"** felirat jelenik meg (modelltől függően). E ciklus végén a rendszer kiszámítja az optimális időt.
- Ez az optimális idő elmentésre kerül, és ez lesz a Smart módban elindított következő ciklusok alapértelmezett tisztítási ideje. Ilyenkor a vezérlődoboz kijelzőjén a kiszámított optimális idő jelenik
- A Smart mód visszaállításához nyomja meg és tartsa lenyomva a gombot (CO) 5 másodpercen keresztül. Indítson
	- el egy új ciklust Smart módban, hogy a robot újraszámítsa az optimális tisztítási időt.
- Lehetőség van a tisztítási mód módosítására a készülék elindítása előtt, vagy a készülék működése közben is. Az új mód azonnal elindul és az előző ciklusból hátralévő idő visszaszámlálása nullázódik.
- Nyomja meg a következőt
	- **Fenék mód egyedül:**
	- **Smart mód (a fenék, az oldalfalak és a vízszint vonalának optimalizált tisztítása):**
	- **Ultra mód (a fenék, az oldalfalak és a vízszint vonalának intenzív tisztítása): <sup>[«]</sup>**  $\widehat{\mathcal{G}}$  **(modelltől függően)**
	- **Csak vízfelszín mód:** (modelltől függően)
- 

• Nyomia meg a gombot a tisztítási ciklus indításához.

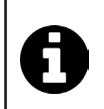

#### **Tanács: a tisztítási teljesítmény javítása**

A fürdési szezon kezdetén indítson több tisztítási ciklust kizárólag fenék üzemmódban (miután eltávolította a nagy méretű szennyeződéseket egy háló segítségével).

A tisztítórobot rendszeres használata (anélkül, hogy túllépné a heti 3 ciklust) lehetővé teszi, hogy mindig tiszta medencében legyen része, és a szűrő kevésbé duguljon el.

#### **2.4.2 Állítsa be a tisztítás időtartamát (modelltől függően)**

- Csökkentheti vagy növelheti a kiválasztott vagy folyamatban lévő ciklus tisztítási idejét:
	- **:** Csökkentés 15 perccel.
	- Növelés 15 perccel.

### **2.5 I Az érzékelő LED jelentése (modelltől függően)**

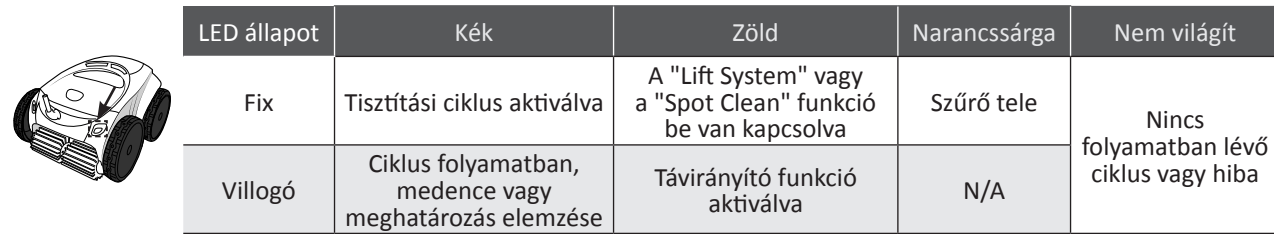

### **2.6 I Emelje ki a robotot a vízből**

**• A berendezés károsodásának elkerülése érdekében: a készülék vízből való kiemeléséhez kizárólag a kiemelő fogantyút használja.** 

#### **2.6.1 "LIFT SYSTEM" (vízből való kiemelés) automatikus mód**

A "Lift System" funkció úgy lett tervezve, hogy megkönnyítse a robot vízből való kiemelését. Ez bármikor aktiválható, a tisztítási ciklus alatt vagy annak végén.

• Szükség esetén a(z)  $\bigcirc$  gombot nyomva tartva irányítsa a robotot a kívánt oldalfal felé, a robot arra fordul.

Amikor a robot a kívánt fal felé néz, engedje el a gombot. A robot az oldalfal felé mozog (lásd  $\bullet$  kép).

• Vagy egyszerűen nyomja meg röviden a(z)  $\bigotimes_{\mathfrak{g}}$  gombot, így a robot a vele szemben lévő oldalfal felé fog haladni

#### (lásd  $\bullet$  kép).

- Felmegy a falon és a vízfelszín vonalán marad (lásd  $\bullet$  kép).
- A készüléket a kiemelő fogantyúnál fogva emelje ki a vízből. A robot egy erős hátsó sugárban kilöki a vizet, hogy könnyebb legyen (lásd $\bigcirc$ kép).

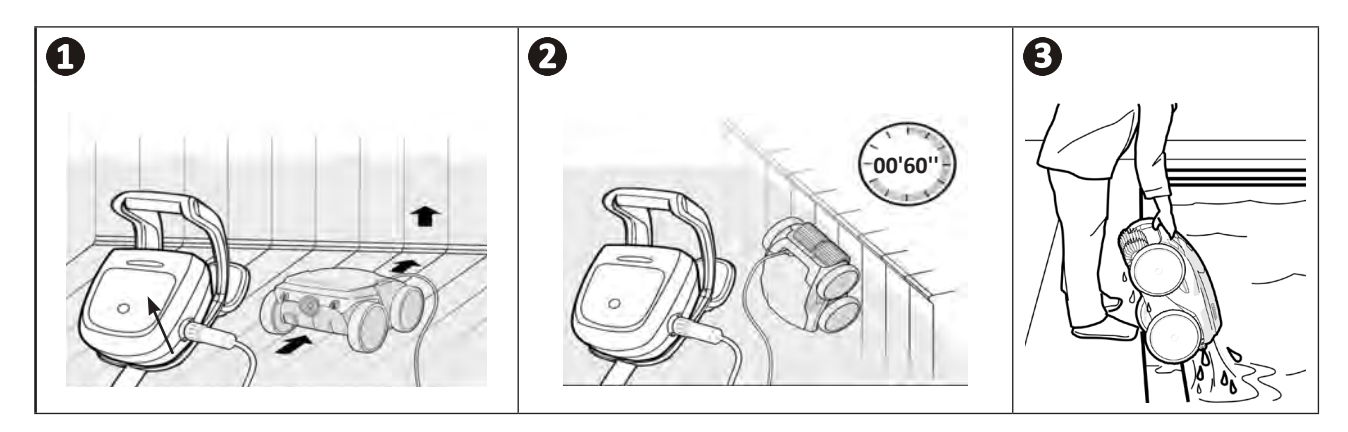

#### **2.6.2. Kézi vezérlés**

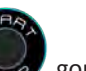

- Állítsa meg a készüléket, megnyomva a  $\left\langle \xi_{\text{row}}\right\rangle$  gombot.
- A robot medence széléhez történő visszavezetéséhez húzza meg gyengén az úszókábelt.
- Amint lehetséges, fogja meg a fogantyú segítségével, és óvatosan emelje ki a medencéből, hogy a benne lévő víz visszafolyjon (lásd **0** és **2** kép).

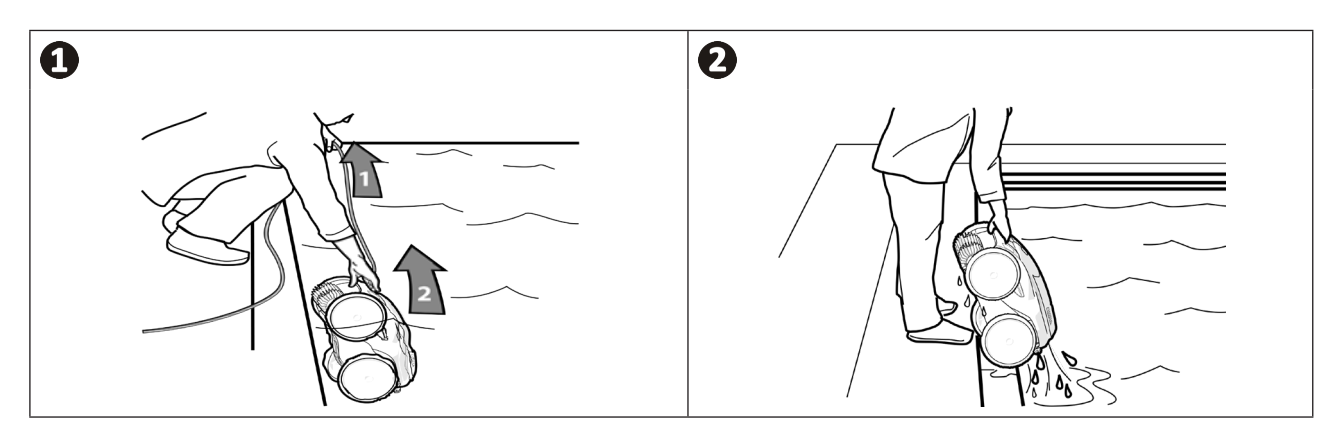

### **2.7 I A tisztítást követő helyes gyakorlatok**

#### **2.7.1 A vízből való kiemelést követően tisztítsa ki a szűrőt**

- **• A készülék teljesítménye csökkenhet, ha a szűrő tele van vagy eldugult.**
- **• A szűrőt csapvízzel tisztítsa ki a vízből való kiemelést követően minden egyes tisztítási ciklus után, ne várja meg, míg a szennyeződések megszáradnak.**
- Az egyes tisztítási ciklusokat követően kövesse a szűrőtisztítási lépéseket, **lásd "4.2 I A szűrő tisztítása a vízből való kiemeléskor".**

#### **2.7.2. Terítse szét a kábelt, hogy korlátozza az összetekeredését**

A készülék viselkedését nagymértékben befolyásolja, ha a kábel meg van tekeredve. A megfelelően letekert kábel elősegíti a medence jobb lefedését.

• Bogozza ki a kábelt, és terítse ki a napon, hogy visszanyerje eredeti formáját.

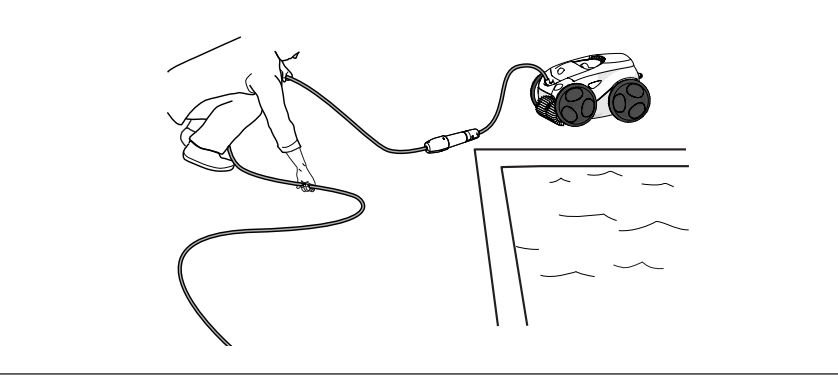

#### **2.7.3 A robot és a kábel tárolása**

- Csavarja vissza a védőkupakot, ha a vezérlődoboz lebegőkábelét lecsatlakoztatja.
- Helyezze a robotot függőleges helyzetben a kocsira, az erre szolgáló helyre, hogy gyorsan megszáradjon. Gondosan tekerje fel kábelt, és helyezze a kocsi fogantyújára (lásd  $\bullet$  kép).
- Az összes elemet a napsugárzástól, a nedvességtől és az időjárási hatásoktól, valamint a víztől való összefröcskölődéstől védett helyen tárolja. Opcionálisan rendelkezésre áll egy védőhuzat (lásd kép)**.**

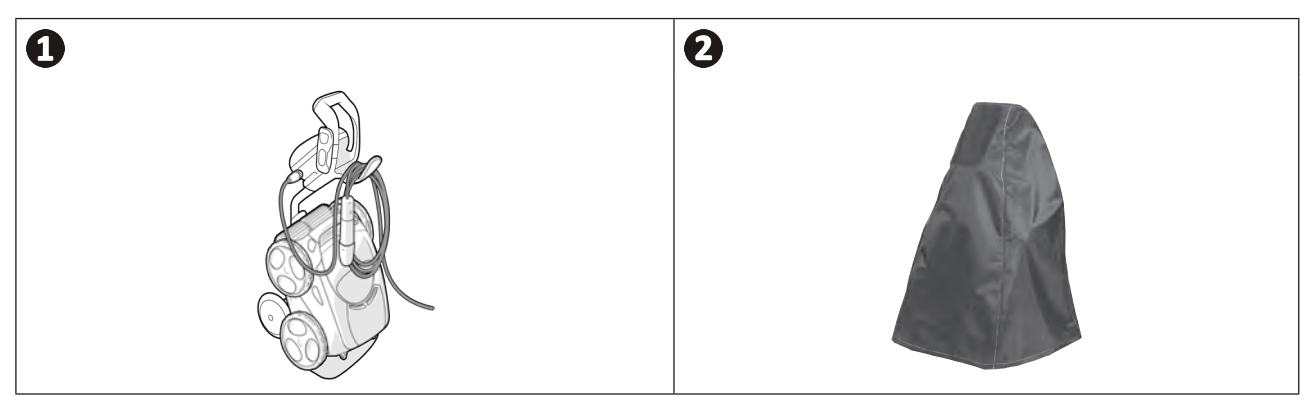

## **❸ Az iAquaLink™ alkalmazás használata**

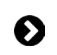

 $\widehat{D}$ 

#### **3.1 I Működési elv**

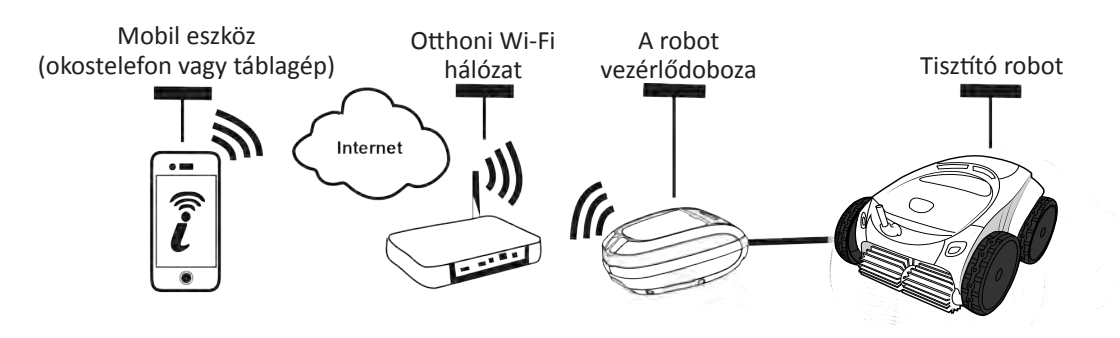

Az iAquaLink™ alkalmazás rendelkezésre áll az iOS és Android rendszereken.

Az iAquaLink ™ alkalmazás segítségével bármikor, bárhonnan irányíthatja a robotot, és kihasználhatja a fejlett funkciók nyújtotta lehetőségeket, például a kiegészítő programozási funkciókat és a diagnosztikai segítségnyújtást.

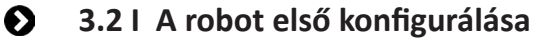

**Az alkalmazás telepítésének megkezdése előtt ügyeljen a következőkre:**

- **• Csatlakoztassa a vezérlődobozt egy elektromos aljzathoz,**
- **• Merítse be a robotot a medencébe,**
- **• Használjon Wi-Fi-vel rendelkező okostelefont vagy táblagépet,**
- **• Használjon olyan wifi hálózatot, amelynek a jele elég erős ahhoz, hogy csatlakozzon a robot vezérlődobozához: a wifi jel fogható legyen a helyen, ahol a robotot használják. Ha nem fogható, használjon olyan technikai megoldást, amely lehetővé teszi a meglévő jel kibővítését.**
	- **• Készítse elő az otthoni wifihálózat jelszavát.**
- Töltse le az iAquaLink™ alkalmazást az App Store-ból (iOS) vagy a Google Play Store-ból (Android).

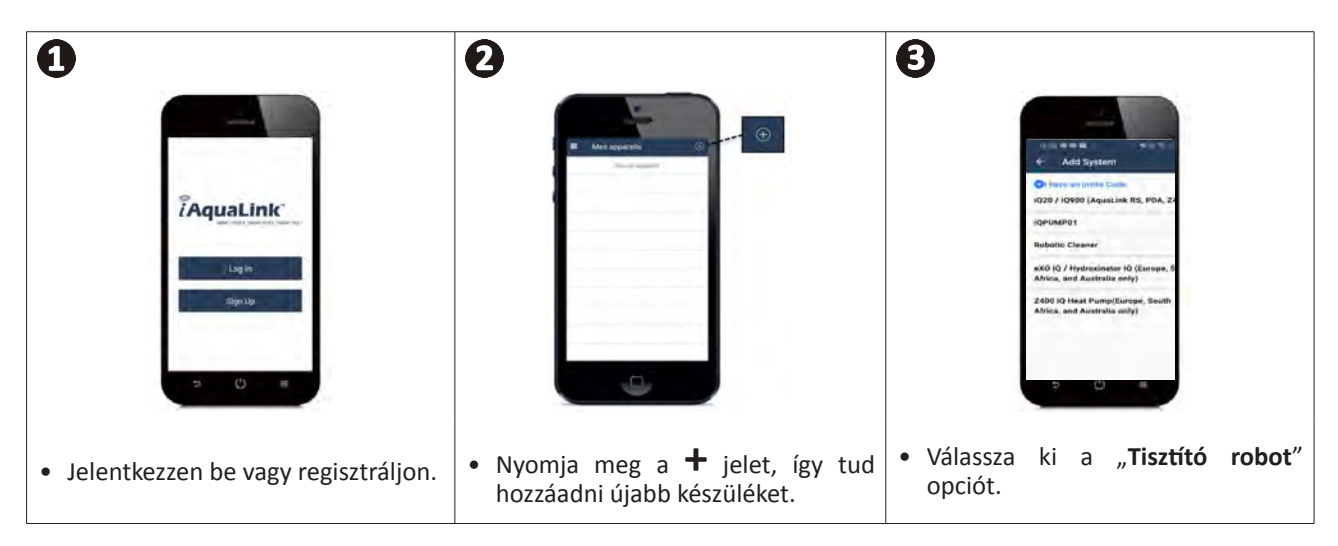

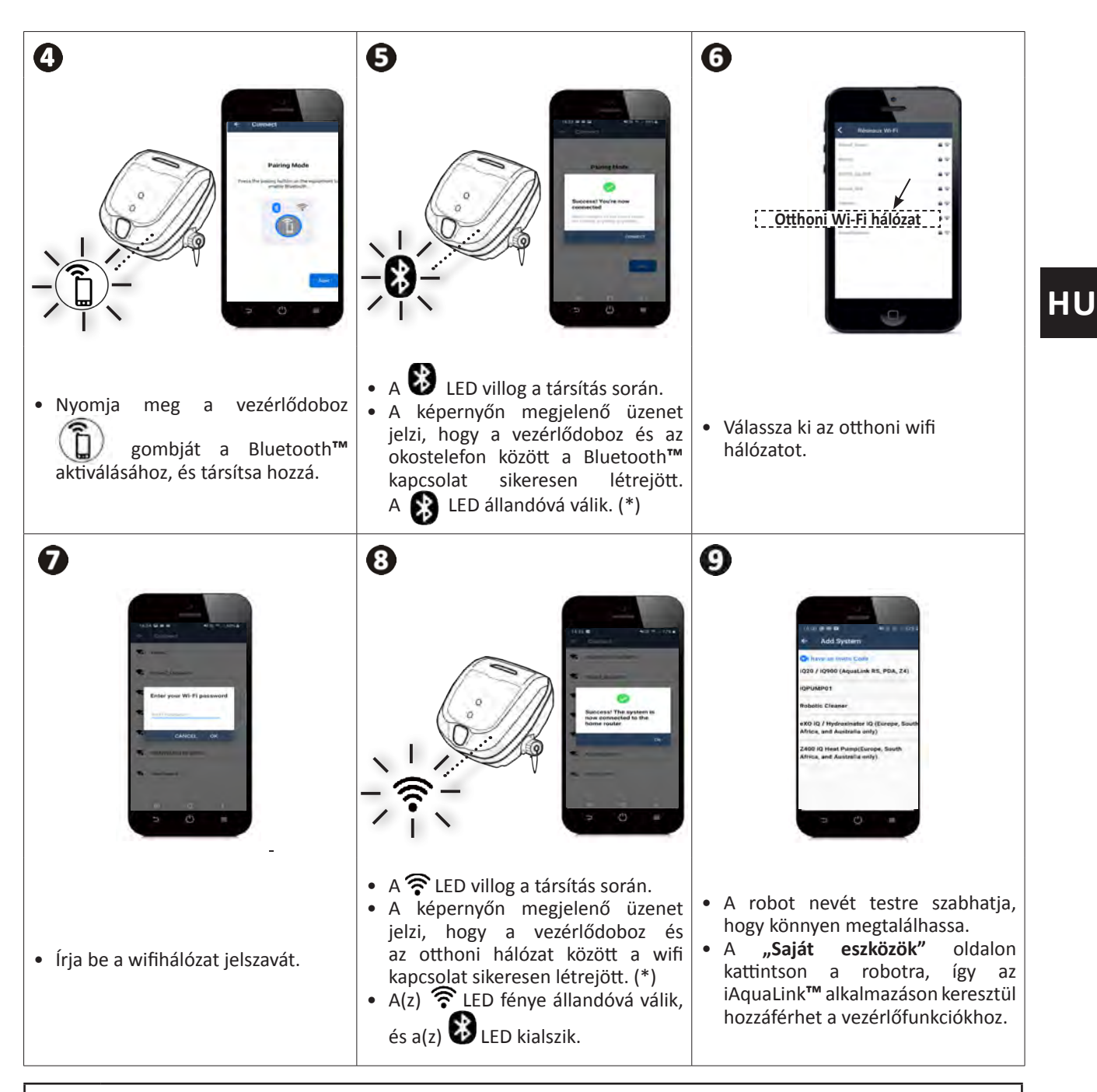

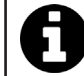

(\*): Ha hibaüzenet jelenik meg, vagy a kapcsolat továbbra sem jön létre, lásd a "5.3 I Diagnosztikai segítség az iAquaLink™ alkalmazáshoz történő csatlakozáshoz" táblázatot.

### **3.3 I Az alkalmazásban található funkció**

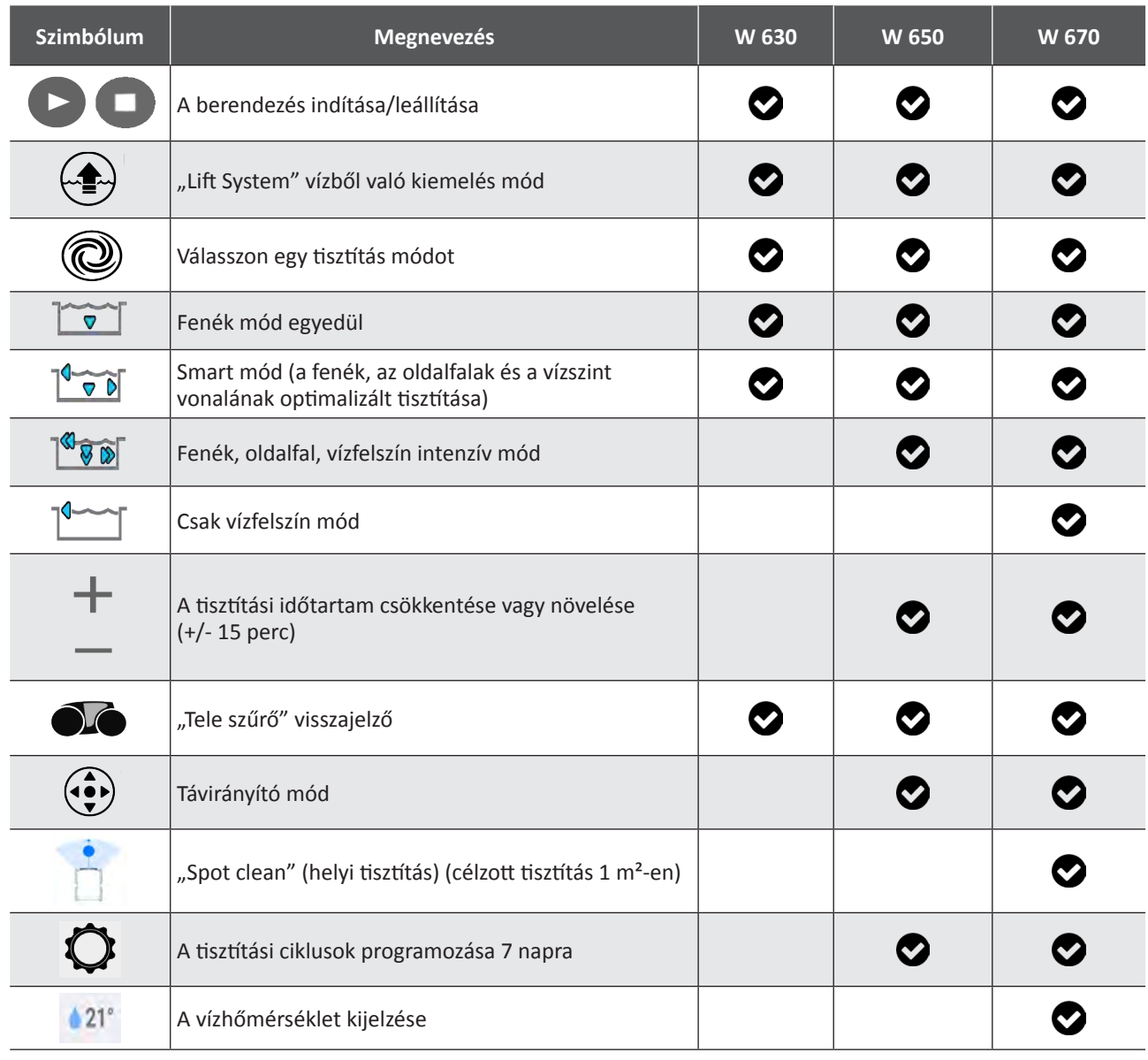

: Rendelkezésre áll\*

*\*az alkalmazás frissítésével a funkciók alakulhatnak.*

### **3.4 I Vezérlés az alkalmazáson keresztül**

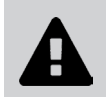

**A robot alkalmazással történő vezérlése előtt ellenőrizze a következőket: • Csatlakoztassa a vezérlődobozt egy elektromos aljzathoz,**

**• Merítse be a robotot a medencébe.**

#### **3.3.1 A tisztítási ciklusok programozása és kezelése**

Az alkalmazásból:

- **• Indítsa el, állítsa le a tisztítást;**
- **• Olvassa le a fennmaradó tisztítási időt** az aktuális ciklus esetén (kijelzés órában és percben);
- **• A tisztítási idő növelése, csökkentése** 15 perces lépésekben (modelltől függően);
- **• Az előre elmentett tisztítási módok kiválasztása**

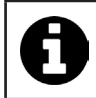

• Az új tisztítási mód aktiválódik az aktuális tisztításnál és minden további ciklus esetén.

- A tisztítási ciklus időtartama a választott paraméterektől függően változhat.
- **• A tisztítási ciklusok programozása (napok és órák)** (modelltől függően); A tisztítási ciklusok ismétlődő módon programozhatók, naponta csak egy programozás lehetséges;
- **• A medence vízhőmérsékletének ellenőrzése** a tisztítási ciklus alatt (típustól függően);

A működő robot méri a víz hőmérsékletét.

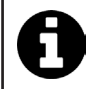

• Amikor a robot a medence alján helyezkedik el, normális, ha eltérést tapasztal a robot által mért hőmérséklet és a medence felületére helyezett hőmérővel mért, vagy más eszköz által mért hőmérséklet között.

#### **3.3.2 Segítség a robot vízből történő kiemeléséhez "Lift System funkció"**

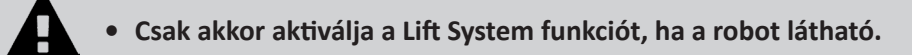

- Lift System funkció használatához nyomja meg a(z)  $\leftrightarrow$  30 gombot az alkalmazásban (lásd "2.6.1 "LIFT SYSTEM" **(vízből való kiemelés) automatikus mód"**).
- Nyomja meg az irányjelző nyilakat, ezekkel tudja jobbra vagy balra fordítani a robotot.
- Amikor a robot a kívánt oldalfal felé néz, nyomja meg a(z) s gombot, így a robot elindul az oldalfal irányába.

#### **3.3.3 Távirányító mód (modelltől függően)**

A robotot okostelefonját vagy táblagépét távirányítóként használva irányíthatja.

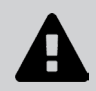

#### **• Csak akkor aktiválja a távirányítót, ha a robot látható.**

**• A robot irányításához** 2 üzemmód használható (modelltől függően):

**"Joystick mód":** Nyomja meg az ikonokat a robot **előre, hátra mozgatásához** és **balra vagy jobbra** fordításához.

**"Kinetikus mód":** Irányítsa a robotot, megdöntve a mobil eszközt **felfelé** (hátramenet), **lefelé** (előremenet), **balra** (fordulás balra), **jobbra** (fordulás jobbra)**.** 

**• A helyi tisztításhoz** használja a **"Helyi tisztítás"** funkciót (modelltől függően)**:** ennek a funkciónak a aktiválásával a robot megtisztítja az előtte lévő zónát 1m²-en.

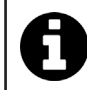

• Ha a robot válaszideje viszonylag hosszú az alkalmazásban kért műveletet követően, ellenőrizze a Wi-Fi hálózati jelét, lásd "3.2 I A robot első konfigurálása".

#### **3.3.4 Hibaüzenetek**

• Hiba észlelése esetén egy figyelmeztető szimbólum jelenik meg

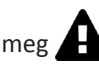

Nyomja meg a figyelmeztető szimbólumot a hibaelhárítási megoldások megjelenítéséhez, **lásd "5.2 I A felhasználók figyelmeztetései".**

Nyomja meg a **Hiba törlése** gombot, ha úgy gondolja, hogy megoldotta a problémát, vagy válassza az **OK** lehetőséget, ha a robotot hiba üzemmódban szeretné hagyni, és később szeretné diagnosztizálni a problémát.

#### **3.3.5 Paraméterek menü**

Bizonyos konfigurációs paramétereket bármikor módosíthat a **Paraméterek** ikon megnyomásával.

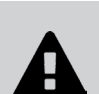

 $\mathscr{G}$ 

**A súlyos sérülések elkerülése érdekében: • Kösse le a robot elektromos táplálását.**

**❹ Karbantartás**

### **4.1 I A robot tisztítása**

- A készüléket rendszeresen meg kell tisztítani tiszta vagy enyhén szappanos vízzel. Ne használjon oldószert.
- Öblítse át a készüléket bőséges tiszta vízzel.
- Ne hagyja a készüléket közvetlenül a napsütésben, a medence szélén megszáradni.

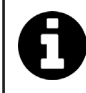

**Tanács: 2 évente cserélje ki a szűrőt és a keféket** A szűrőt és a keféket 2 évente ajánlott cserélni, hogy megőrizze a készülék épségét és garantálja az optimális teljesítményszintjét.

### **4.2 I A szűrő tisztítása a vízből való kiemeléskor**

• A szűrő eltömődése esetén tisztítsa meg azt savas oldattal (például ecet). Ezt ajánlott legalább évente egyszer elvégezni, mert a szűrő eltömődik ha több hónapon keresztül nincs használatban (téli időszak).

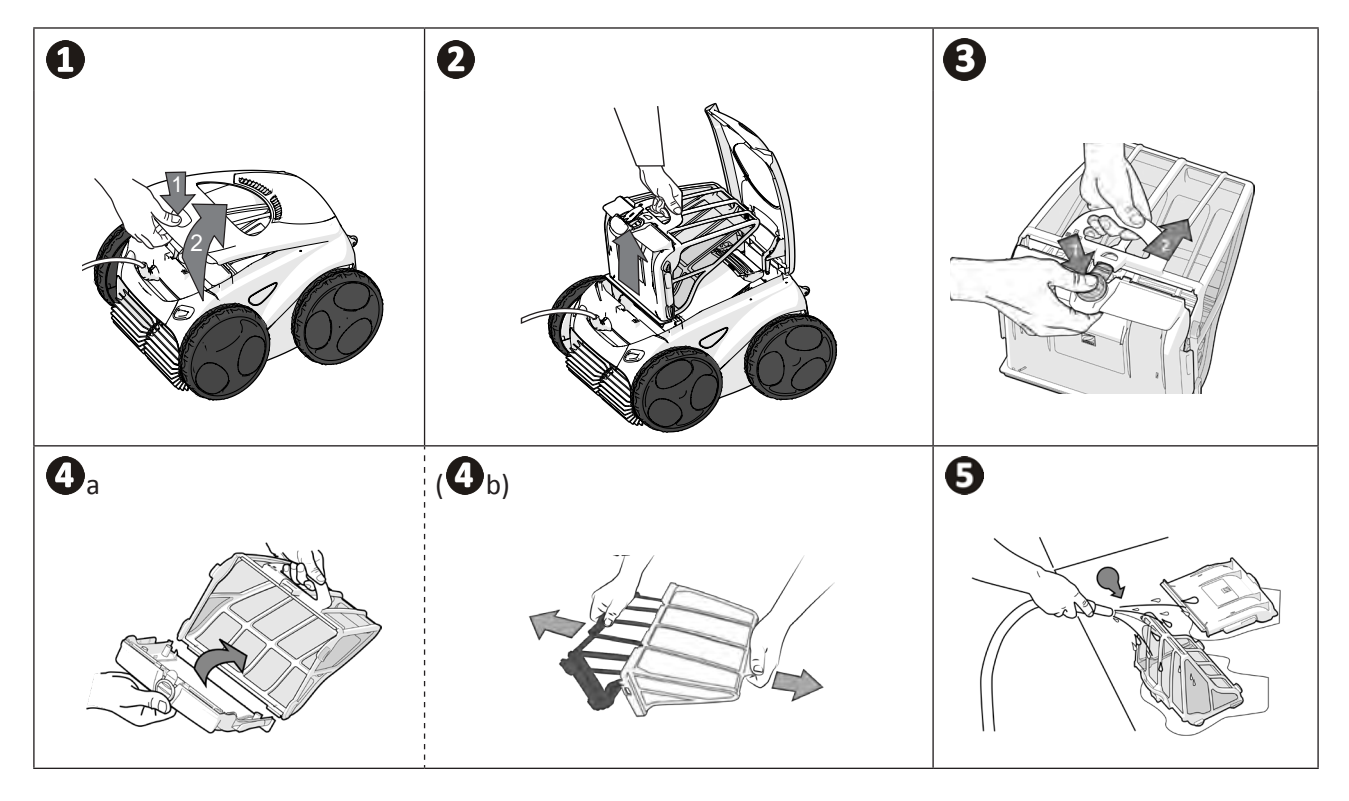

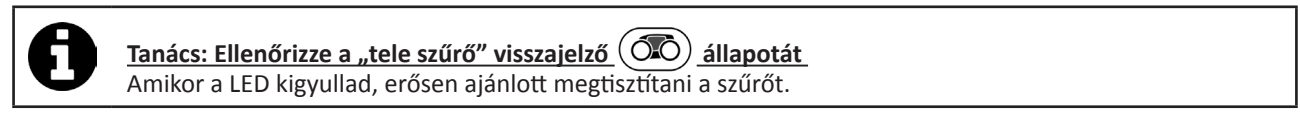

### **4.3 I A lapátkerék tisztítása**

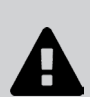

- **A súlyos sérülések elkerülése érdekében:**
- **Kösse le a robot elektromos táplálását.**<br>• A lapátkerék **köld karbantartása sora**
- **• A lapátkerék karbantartása során kötelező kesztyűt viselni.**
- Csavarja ki a rács csavarját (lásd  $\bullet$  kép).
- Vegye ki a rácsot (lásd $\bullet$  kép).
- Óvatosan vegye ki a terelőelemet (lásd  $\bigcirc$  kép).
- A lapátkerék eltávolításához vegyen fel kesztyűt, majd tartsa meg óvatosan a lapátkerék végét, hogy megnyomja azt (lásd $\bigoplus$  kép).
- Távolítson el minden szennyeződést (hajszálak, levelek, kavicsok stb.), amely blokkolhatja a lapátkereket.

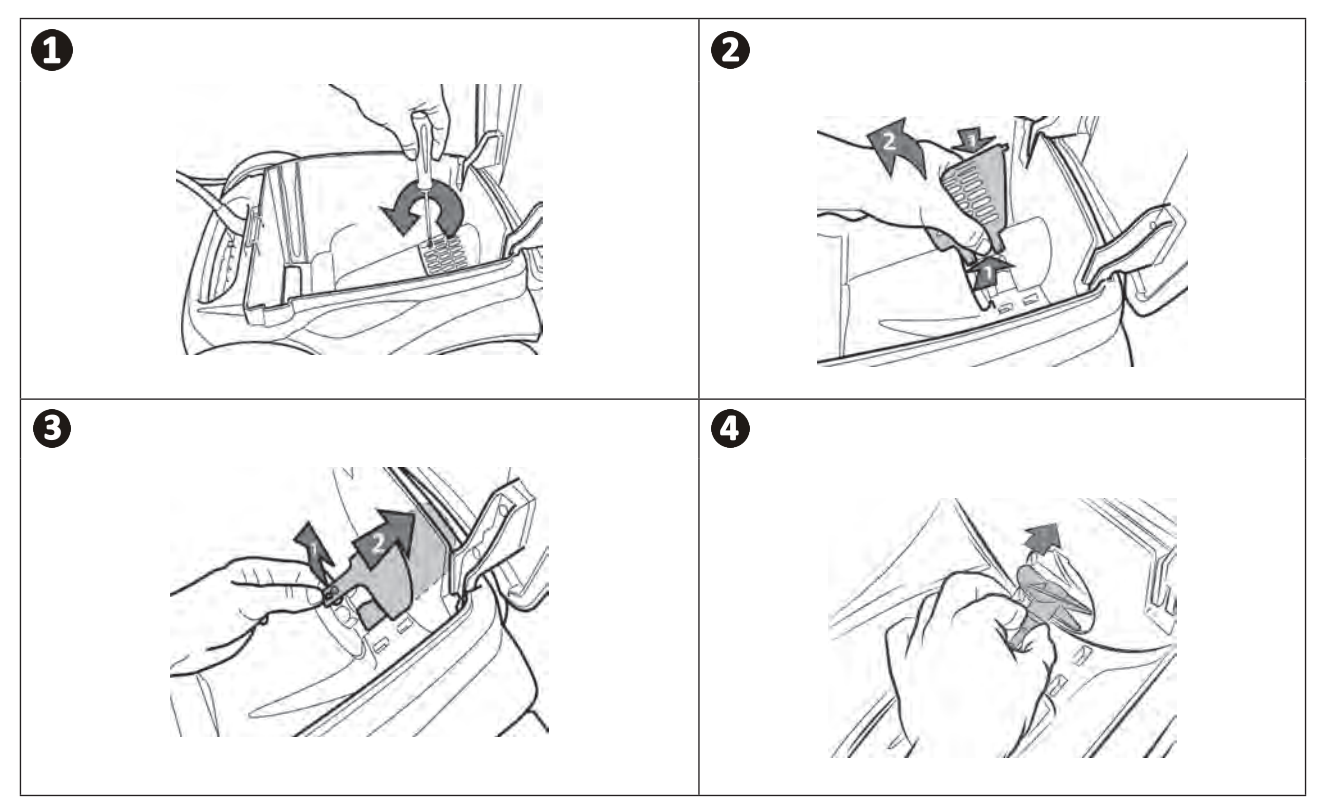

### **4.4 I A kefék cseréje**

#### **A kefék kopottak?**

• Cserélje ki a keféket, ha a kopásjelzők a  $\bigoplus$  esethez hasonlóak:

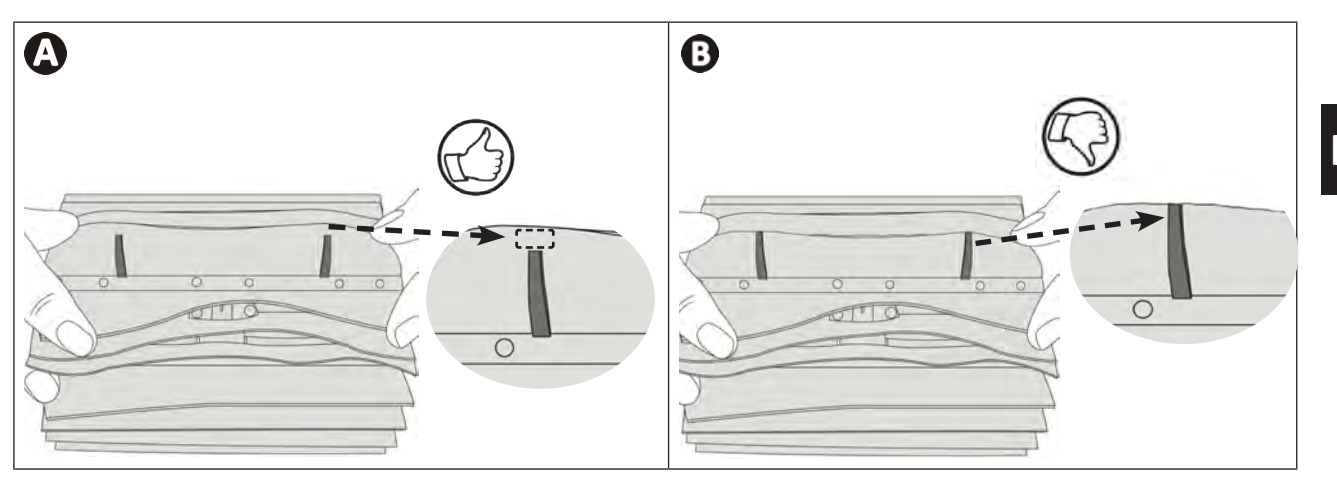

#### **Vegye le a használt keféket**

• Húzza ki a füleket a lyukakból, amelyekbe rögzítve vannak, majd vegye le a keféket.

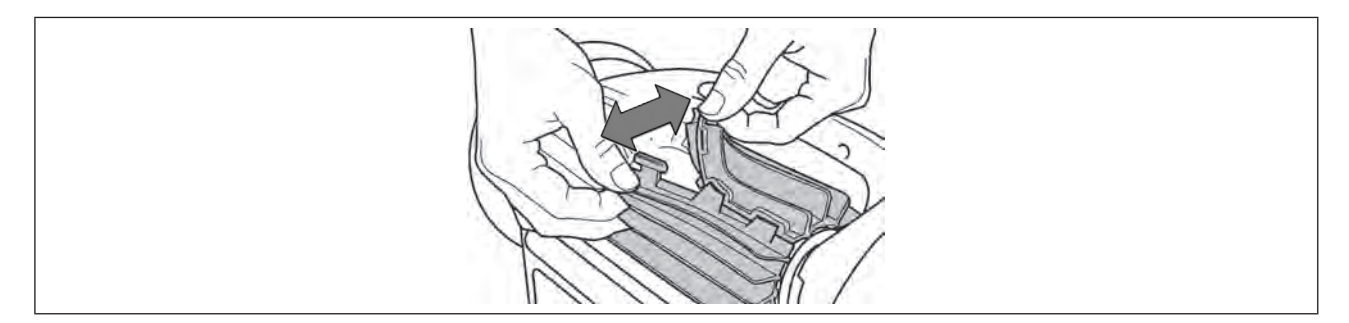

### **Helyezze az új keféket**

- Fűzze a fül nélküli szélet a kefetartó alá (lásd kép)**.**
- Forgassa el a kefét a tartója körül, csúsztassa a nyelveket a rögzítőlyukakba és húzza meg az egyes nyelvek végét, hogy átvezesse a szélét a bevágáson (lásd $\bullet$  kép).
- Egy olló segítségével vágja le a füleket, hogy egybeessenek a többi lamella szintjével (lásd  $\bigcirc$  kép).

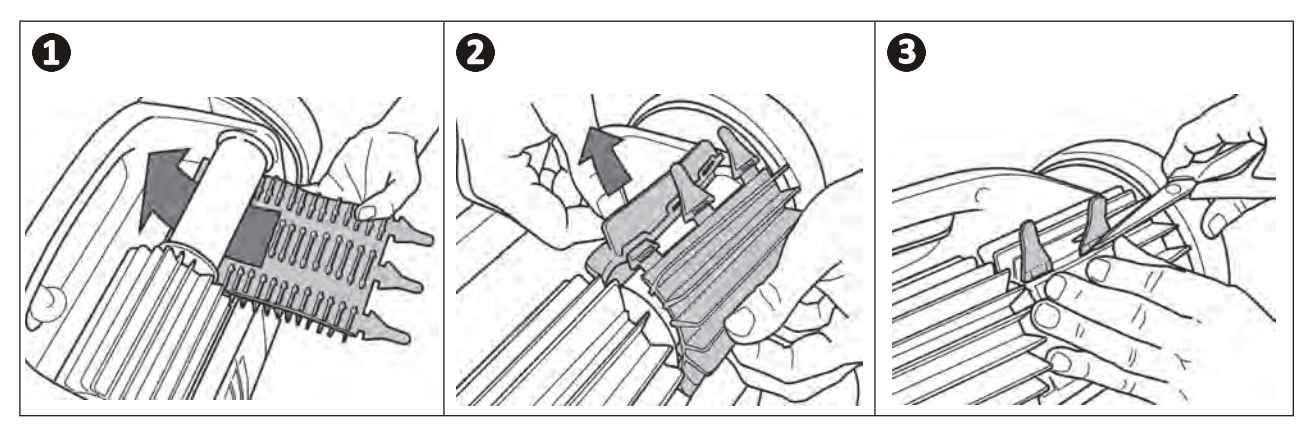

## **4.5 I A gumik cseréje**

**Távolítsa el a régi gumikat**

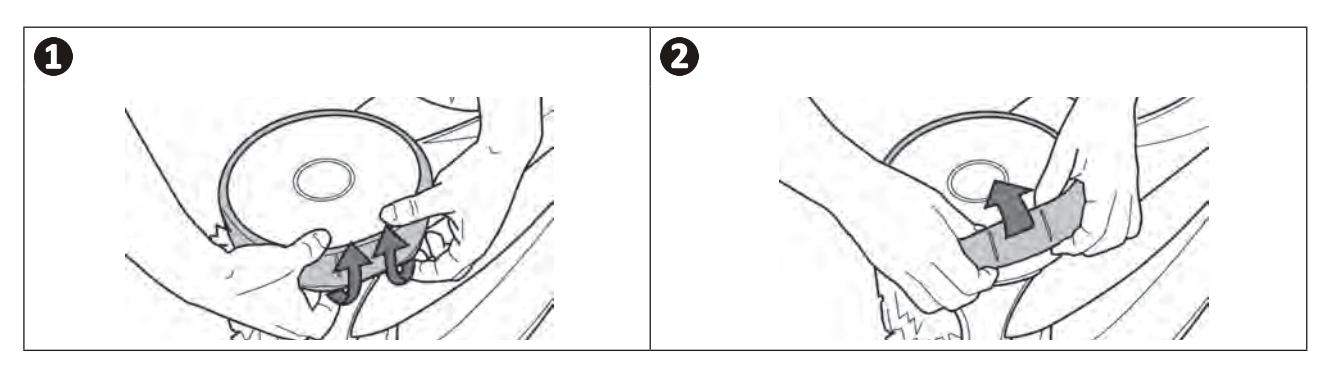

### **Helyezze el az új gumikat**

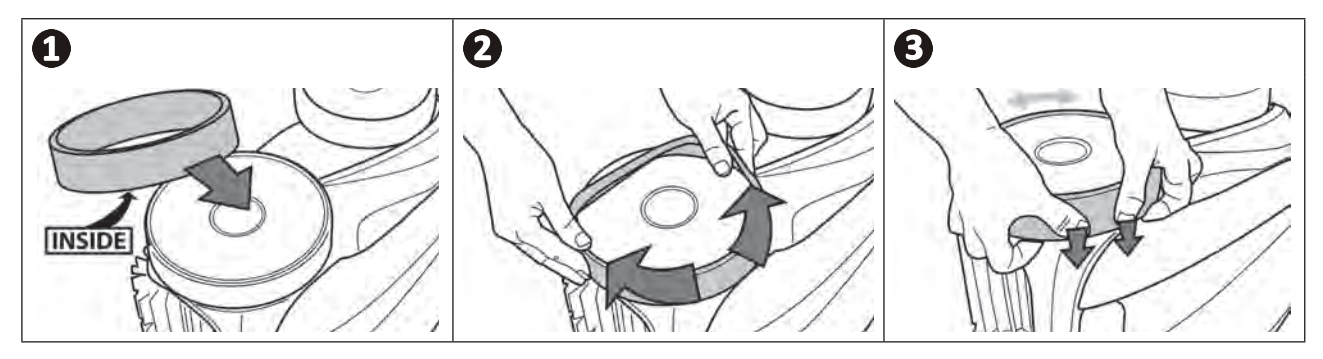

#### **❺ Hibaelhárítás**  $\mathbf{Q}$

- **• A berendezés meghibásodása esetén végezze el az alábbi táblázatban felsorolt egyszerű ellenőrzéseket, mielőtt a viszonteladó ügyfélszolgálatához fordulna.**
- **• Ha a probléma továbbra is fennáll, vegye fel a kapcsolatot a viszonteladóval.**
- **• : Képzett technikus számára fenntartott műveletek.**

**HU**

### **5.1 I A készülék viselkedése**

A

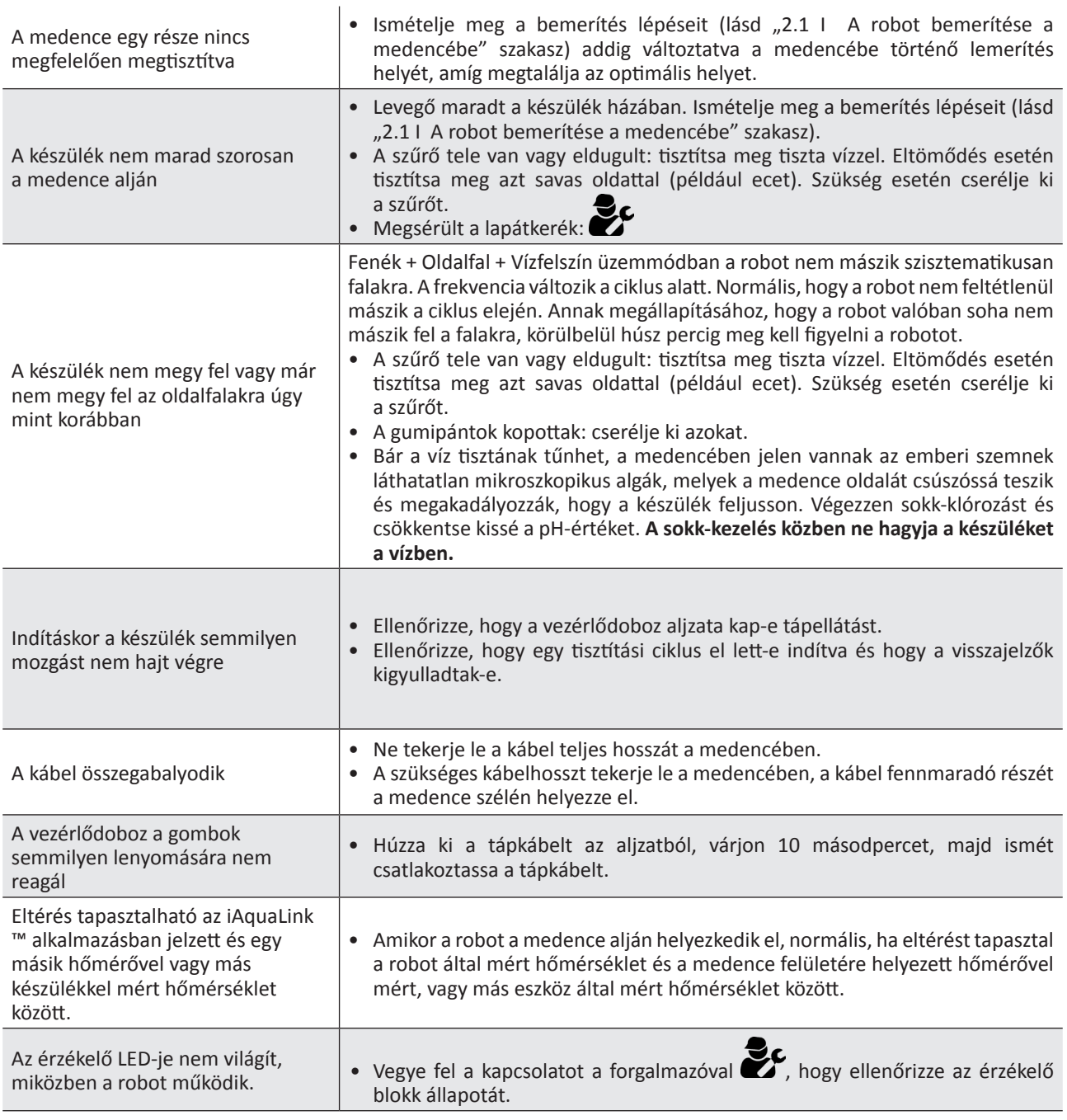

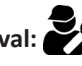

### **5.2 I A felhasználók figyelmeztetései**

- A figyelmeztetések mind a vezérlődobozon, mind az iAquaLink™ alkalmazásban megjelennek.
- Kövesse az alábbi javasolt hibaelhárítási megoldásokat, ezek az iAquaLink™ alkalmazásban is elérhetők: nyomja meg a gombot **de k**, amikor egy hibakód megjelenik.

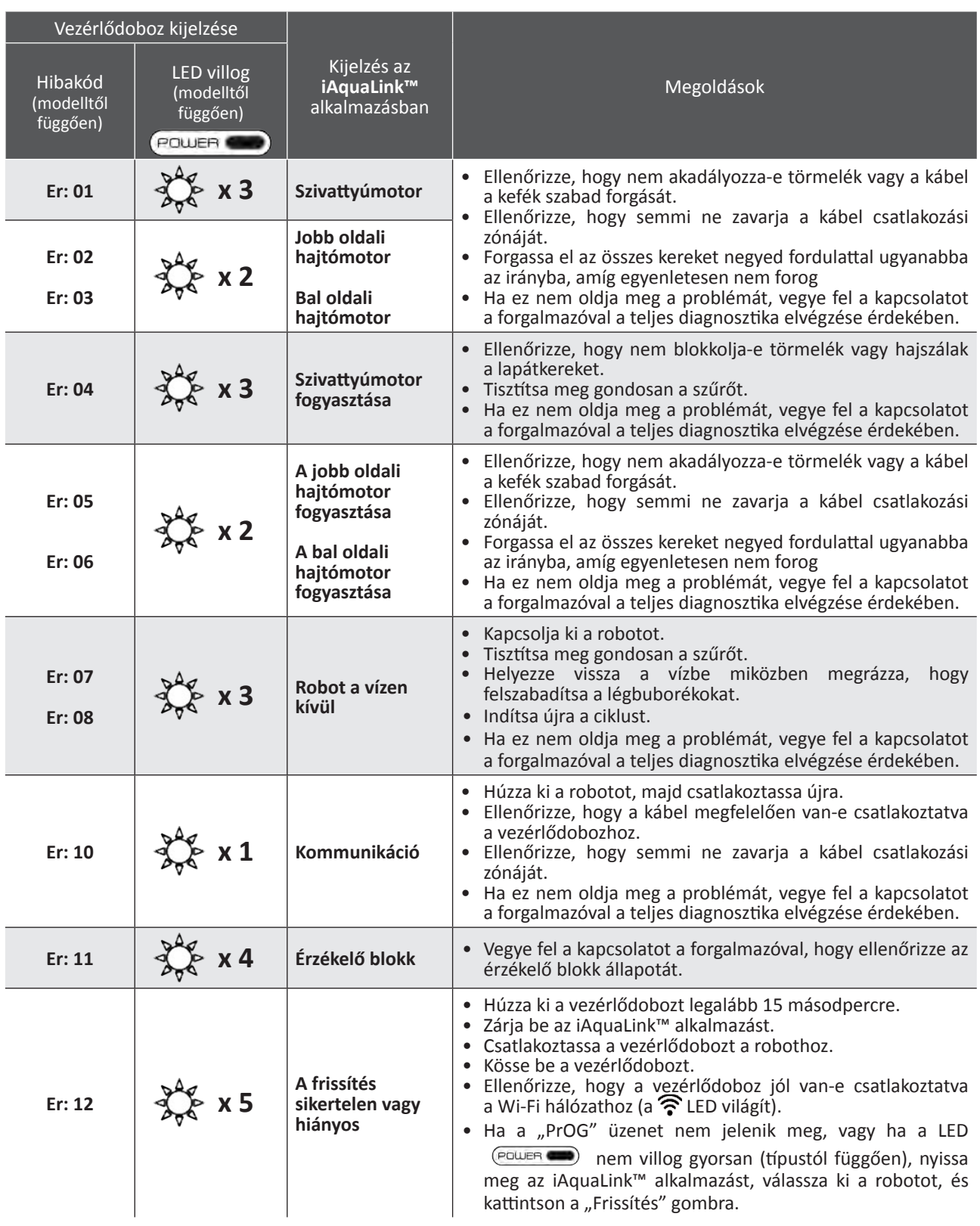

![](_page_26_Picture_161.jpeg)

### **Ha a probléma továbbra is fennáll, vegye fel a kapcsolatot a viszonteladóval: Hibakód törlése**

#### **A vezérlődobozról:**

• A hibaelhárítási lépések elvégzése után nyomja meg bármelyik gombot a hibakód törléséhez (a gomb kivételével).

#### **Az iAquaLink™ alkalmazásból:**

• A hibaelhárítási lépések elvégzése után nyomja meg a **Hiba törlése** gombot vagy nyomja meg az **OK** gombot, ha később szeretné elvégezni ezen hibaelhárítás lépéseit.

## **5.3 I Diagnosztikai segítség az iAquaLink™ alkalmazáshoz történő csatlakozáshoz**

![](_page_27_Picture_322.jpeg)

![](_page_28_Picture_102.jpeg)

#### **\*A gyenge Wi-Fi jel több okkal is összefügghet**

- A távolság az útválasztó (box) és a robot vezérlődoboza között,

- Az útválasztó (box) típusa,

- Az útválasztót (box) és a robot vezérlődobozát elválasztó falak száma,

- Az internetszolgáltató,

- stb.

8

### **5.4 I Csatlakoztatott robotok frissítése**

A csatlakoztatott robotok frissítéseket kaphatnak új fejlett funkciók vagy termékfejlesztések hozzáadásához. Ezek a fejlesztések nem mindig láthatók a felhasználó számára.

![](_page_29_Picture_2.jpeg)

Az alkalmazásról végzett robotvezérlés a frissítés telepítéséig nem érhető el.

Amikor elérhető egy frissítés (látható az iAquaLink™ alkalmazásban, lásd a  $\bigoplus$  képet), itt talál néhány ajánlást, a telepítés elindítása előtt:

- Helyezze a robotot és a vezérlődobozt a lehető legközelebb az otthoni Wi-Fi routerhez;
- Ellenőrizze, hogy a Wi-Fi jel minősége megfelelő-e;
- Hagyja a hálózatra csatlakoztatott vezérlődobozt és a robotot a vezérlődobozhoz csatlakoztatva, amíg a telepítés befejeződik;
- A vezérlődoboznak csatlakoznia kell az otthoni Wi-Fi hálózathoz, és az iAquaLink™ alkalmazásnak nyitva kell lennie.

#### **A frissítés elindítása:**

- Nyomja meg a gombot (lásd a  $\bigoplus$  képet) a telepítés elindításához az iAquaLink™ alkalmazáson keresztül;
- A frissítés folyamatban van, megjelenik egy üzenet (lásd a  $\bullet$  képet); A frissítési idő alatt nem lehet tisztítási ciklust indítani. A frissítés ideje általában 10-20 perc;
- A frissítés befejeztével üzenet jelenik meg (lásd a  $\bullet$  képet).
- Ha a telepítés 60 perc után sikertelen, hibaüzenet jelenik meg (lásd a  $\bullet$  képet), lásd:"5.2 I A felhasználókat figyelmeztető jelzések").

![](_page_29_Figure_14.jpeg)

\* Az iAquaLink™ alkalmazás üzenetei változhatnak.

![](_page_29_Picture_16.jpeg)

![](_page_29_Picture_17.jpeg)

Ez az elektromos és elektronikus berendezések hulladékairól szóló 2012/19/EU európai irányelv által előírt szimbólum azt jelenti, hogy eszközt nem szabad a szemetesbe dobni. Az újbóli felhasználás, újrahasznosítás, illetve hasznosítás érdekében szelektív gyűjtés tárgyát képezi. Ha a környezetre potenciálisan veszélyes anyagokat tartalmaz, ezeket ártalmatlanítani vagy semlegesíteni kell. Az újrahasznosítási módokat illetően tájékozódjon a viszonteladónál.

![](_page_30_Picture_0.jpeg)

Votre revendeur *Your retailer*  Modèle appareil *Appliance model* Numéro de série *Serial number*

Pour plus d'informations, enregistrement produit et support client : For more information, product registration and customer support:

# **www.polarispool.eu**

![](_page_30_Picture_4.jpeg)

![](_page_30_Picture_6.jpeg)

![](_page_30_Picture_7.jpeg)